# N8116-51/83/84 (SAS エキスパンダカード)の

# ファームウェアアップデートについて

本 StarterPack に含まれている、N8116-51/83/84 (SAS エキスパンダカード)の下記ファームウェアアップデ ートモジュール(Ver.5.08)は、適用しないでください。

### [パッケージ名称]

Supplement Upate / Online ROM Flash Component for Linux (x64) – HPE 12Gb/s SAS Expander Firmware for HPE Smart Array Controllers and HPE HBA Controllers (firmwaresmartarray2de15b6882-5.08-1.1x86\_64)

## 1. 【Windows の場合】

3. 【その他の OS(VMware など)、またはオフライン適用の場合】 に示した手順に従って、オフライン適用にてファ ームウェアアップデートを実行してください。

インストール後の OS 上から統合インストールを実行すると、SAS エキスパンダカードのファームウェアが強制的に Ver5.08 にアップデートされます。統合インストールの適用後は、以下の掲載先の手順に従って、Ver4.22 を適 用してください。

[SAS エキスパンダ ファームウェア Ver4.22]

https://www.support.nec.co.jp/View.aspx?NoClear=on&id=9010109731

# 2. 【Linux の場合】

3. 【その他の OS(VMware など)、またはオフライン適用の場合】 に示した手順に従って、オフライン適用にてファ ームウェアアップデートを実行してください。

本 StarterPack の公開ページに記載の手順に従って適用する場合、SAS エキスパンダカードのファームウェアが 適用されることはありません。インストール手順の (5)にあります、以下のコマンドを実行する際は、

引数:firmware のパラメータは必ず "false"の設定にて実行してください。(以下の実行例の赤字部分)

(実行例)

 # ./smartupdate setattributes --nodes localhost rewrite=false downgrade=false firmware=false software=true

個別に適用が必要な場合や、意図せずファームウェアがアップデートされた場合は、以下の掲載先の手順に従っ て、Ver4.22 を適用してください。

[SAS エキスパンダ ファームウェア Ver4.22]

https://www.support.nec.co.jp/View.aspx?NoClear=on&id=9010109731

# 3. 【その他の OS(VMware など)、またはオフライン適用の場合】

「Starter Pack DVD からのファームウェアアップデート手順」 に従ってアップデートを適用する際、インベントリの手 順を実行すると下記のパッケージが 「選択済み」となっていますので、選択を解除し、Ver5.08 が適用されないよ うに変更をお願いします。

#### [インベントリ時の画面イメージ]

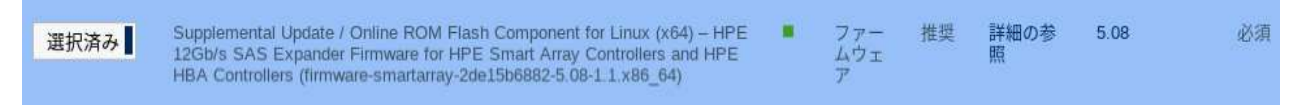

「選択済み」または「強制(青色)」の場合、クリックして「選択」または「強制(灰色)」に変更してください。

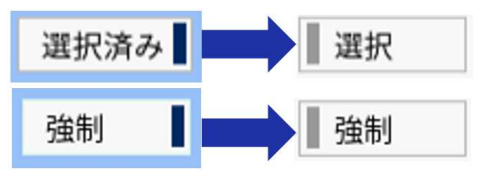

## [ファームウェア Ver4.22 のオフライン適用手順]

Ver4.22 のファームウェア適用が必要な場合は、Starter Pack Version S8.10-008.01 から個別に適用し てください。

[Starter Pack Version S8.10-008.01]

https://www.support.nec.co.jp/View.aspx?NoClear=on&id=9010109294

# [パッケージ名称]

Supplement Upate / Online ROM Flash Component for Linux (x64) – HPE 12Gb/s SAS Expander Firmware for HPE Smart Array Controllers and HPE HBA Controllers (firmwaresmartarray2de15b6882-4.22-1.1x86\_64)

## 「インベントリ時の画面イメージ1

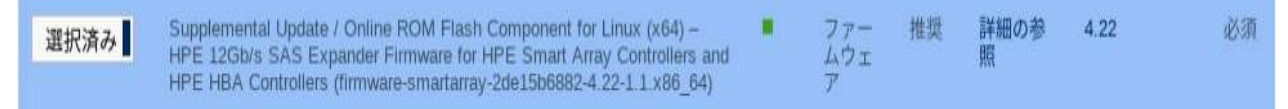

「選択」または「強制(灰色)」の場合、クリックして「選択済み」または「強制(青色)」に変更してください。

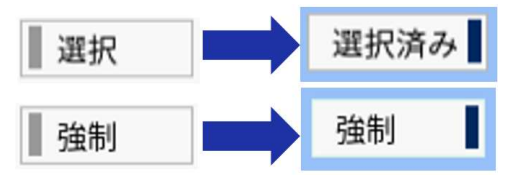